Welcome to the new CARB Air Quality Training System. Here are the steps you'll need to take to withdraw from a class.

## Step 1: Navigate to the "My Transcript" Page

Once logged in, select My Transcript to show a list of your active classes.

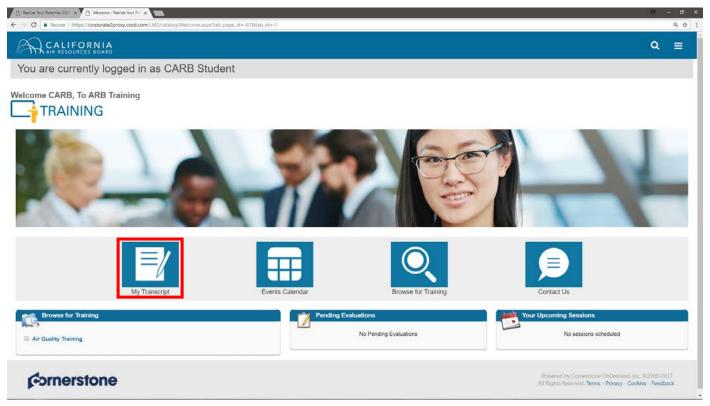

## Step 2: Withdraw from the Class

After you have identified the class you plan to withdraw from on your transcripts, press the dropdown arrow and select "Withdraw".

| Search Users - Realize Vo. × |                                                                                                    | 9 – 8 ×    |
|------------------------------|----------------------------------------------------------------------------------------------------|------------|
| ← → C ■ Secure   htt         | ttps://corporate2proxy.csod.com/phnv/drivei.aspx?troutename=Social/UniversiaProfile/Transcript&TargetReset=TRUE&tab_page_jd==8 | Q. \$2   I |
|                              | CORNIA<br>IRCES BOARD                                                                                                    | ୟ ≣        |
| You are curre                | ently logged in as CARB Student                                                                                                |            |
| CARB Student                 | Bio * Transcript Actions * Snapshot                                                                                            |            |
|                              |                                                                                                    |            |
|                              | Transcript: CARB Student Options                                                                                               | *          |
|                              | Use the transcript to manage all active training.                                                                              |            |
|                              |                                                                                                    |            |
|                              | FISCAL YEAR ENDING COST                                                                                                    |            |
|                              | 3.17 HRS<br>AGGREGATE TRAINING COMPLETED                                                                                       |            |
|                              | Active * By Date Added * All Types * Search for training Q                                                                     |            |
|                              | Search Results (3)                                                                                                    |            |
|                              | PS103 - Control Technology: Oxides of Nitrogen (NOx) & Carbon Monoxide (CO) (Starts                                            |            |
|                              | Due: No Due Date Status: Registered Withdraw                                                                                   | 6          |
|                              | View Training Details                                                                                                    |            |
|                              | AP102 - Air Quality Training Program (Online) Due: No Due Date Status: In Progress Open Curriculum                             |            |
|                              | Due: No Due Date Status; in Progress                                                                                           |            |
|                              |                                                                                                    |            |
|                              | MM104 - Visible Emissions Evaluation (Online) Due: No Due Date Status: In Progress Open Curriculum                             |            |
|                              |                                                                                                    |            |
|                              |                                                                                                    |            |
|                              |                                                                                                    |            |
|                              |                                                                                                    |            |

## Step 2: Select a Reason for Withdrawal

You'll be asked to do state why you're withdrawing from the class once you've begun the withdrawal process.

| 🖪 Seering meet in general of x 🔹 🖸 Seering of Seering Coll x 👘                                                                                                    | e - e                                                                                                    |
|----------------------------------------------------------------------------------------------------|----------------------------------------------------------------------------------------------------|
| 🗧 🔆 C 🛔 Secure   https://corporate2proxy.csod.com/LMS/ill/cancel_registration.aspr?session/d=c65/6d58-7d41-468b-a4a6-166b3d/9c7808transcriptLherlD=%5e%5e%Seh%2b%2bQK2ju%2bjT5YVKwGKAXA%                                                                                                    | 13d913d 🔍 🐒                                                                                                   |
| CALIFORNIA<br>AIR RESOURCES BOARD                                                                                                    | Q ≡                                                                                                    |
| thdraw your registration<br>thdraw your registration for this session, you will immediately be withdrawn from the roster.<br>tion Details<br>Event Name: PS103 - Control Technology: Oxides of Nitrogen (NOX) & Carbon Monoxide (CO)<br>Date / Time: (1) 11/17/2017 6:30 AM - 11/17/2017 5:00 PM<br>Location: South Coast AOMD Office<br>Refunds: \$0.00 for withdrawal 3 days prior to session start date |                                                                                                    |
| > Transcript >                                                                                                    |                                                                                                    |
| Withdraw Registration                                                                                                    |                                                                                                    |
| If you withdraw your registration for this session, you will immediately be withdrawn from the roster.                                                                                                    |                                                                                                    |
| Session Details                                                                                                    |                                                                                                    |
|                                                                                                    |                                                                                                    |
| Illness/Family Emergency                                                                                                    |                                                                                                    |
| I have the flu.                                                                                                    |                                                                                                    |
| Submit Cancel                                                                                                    |                                                                                                    |
| cornerstone                                                                                                    | Powered by Cornerstone OnDemand, Inc. @2000-2017<br>All Rights Reserved. Terms - Privacy - Cookies - Feedback |

## Step 3: Verify Withdrawal Status

The class will still appear on your active classes once you're redirected to the My Transcript page. However, its status will have changed from "Registered" to "Withdrawn". You will also receive an email confirming that you have completed the withdrawal process.

| O R N I A<br>KCES BOARD                                                                                                  |                                                                                                    | ۹                              |                                |
|----------------------------------------------------------------------------------------------------|----------------------------------------------------------------------------------------------------|--------------------------------|--------------------------------|
| ntly logged in as CARB Student                                                                                           |                                                                                                    |                                |                                |
| Bio 👻 Transcript Actions 🐃 Snapshot                                                                                      |                                                                                                    |                                |                                |
|                                                                                                    |                                                                                                    |                                |                                |
| Transcript: CARB Student                                                                                                 | Options 🕶                                                                                                    |                                |                                |
| use the transcript to manage an active training.                                                                         |                                                                                                    |                                |                                |
| 3.17 HRS<br>AGGREGATE TRAINING COMPLETED                                                                                 |                                                                                                    |                                |                                |
| Active • By Date Added • All Types •                                                                                     | Search for training Q                                                                                                    |                                |                                |
| Search Results (3)                                                                                                    |                                                                                                    |                                |                                |
| PS103 - Control Technology: Oxides of Nitrogen (NOx) & Carbon Monoxide (CO) (Starts<br>Due: No Due Dat Status: Withdrawn | Select Session 🔹                                                                                                    |                                |                                |
| AP102 - Air Quality Training Program (Online)<br>Due: No Due Date Status: In Progress                                    | Open Curriculum 🗢                                                                                                    |                                |                                |
|                                                                                                    | Open Curriculum 🔻                                                                                                    |                                |                                |
|                                                                                                    | htly logged in as CARB Student<br>Bio Transcript Actions Snapshot<br>CARB Student Transcript<br>Transcript: CARB Student<br>Use the transcript to manage all active training.<br>FISCAL YEAR ENDING<br>AGGREGATE TRAINING COMPLETED<br>Active By Date Added All Types Soarch Results (3)<br>PS103 - Control Technology: Oxides of Nitrogen (NOx) & Carbon Monoxide (CO) (Starts<br>De: No Due Dat Status: Withdraan<br>De: No Due Dat Status: Withdraan | htty logged in as CARB Student | htty logged in as CARB Student |